## **Gerencial - Painel de Controle**

- Onde posso ver o gráfico das vendas diárias?
- O que é o relatório de painel de controle?
- Como usar o painel de controle do EMSys?

## **Gerencial - Painel de Controle**

Dentre várias ferramentas gerenciais que o sistema EMSys3 pode oferecer, temos o Painel de Controle que nada mais é, do que um guia para controle das movimentações financeiras da sua loja de uma forma mais prática. Dentre as operações contempladas neste Painel temos: **vendas, receitas, despesa, compras, custos e recebimentos.**

Para visualizar o Painel, acesse: **Gerencial>Painel de Controle**, conforme a imagem a seguir:

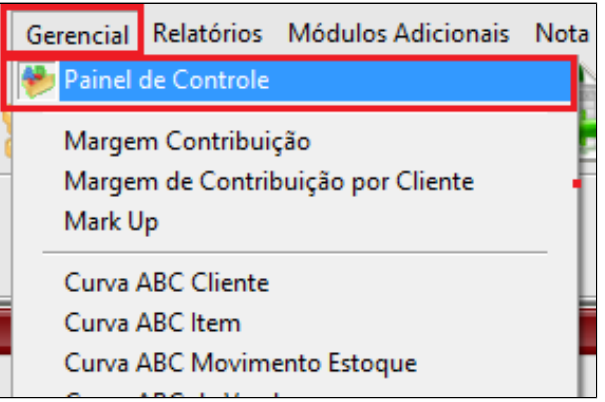

O sistema irá exibir a seguinte tela:

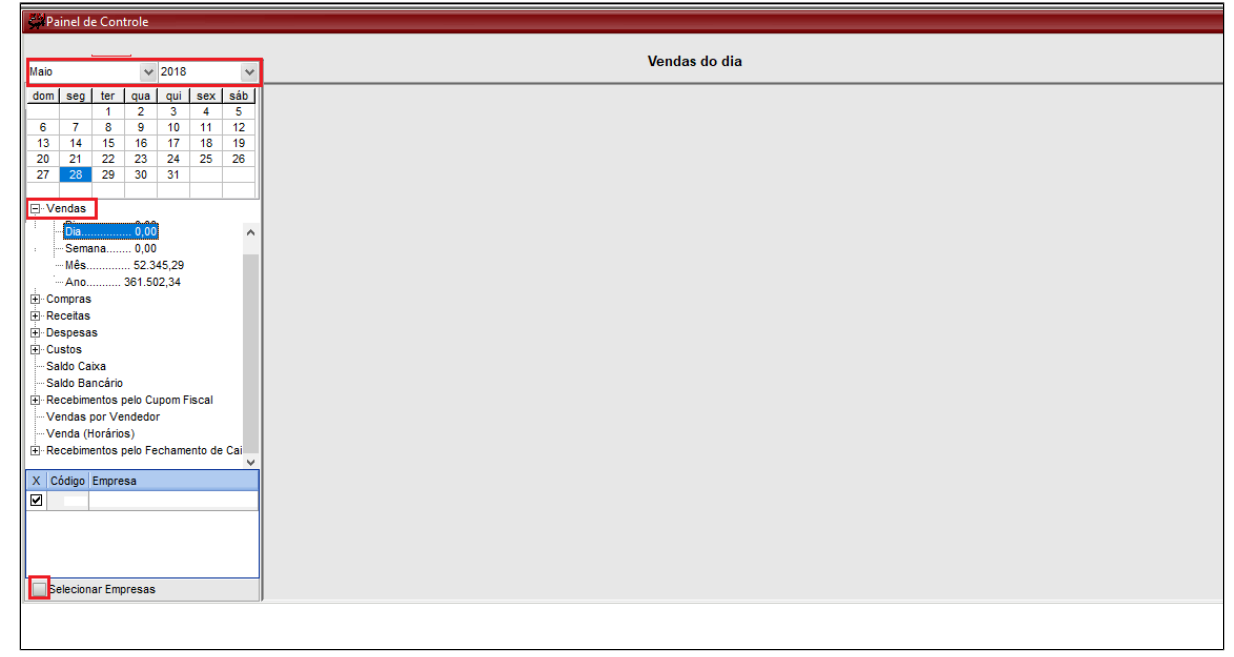

Dentre todos os menus do Painel de Controle, serão destacados os mais utilizados que são o de Vendas e o de Custos, e mais adiante, iremos navegar pelos menus do Painel para conhecer as atribuições de cada um deles.

Clique em "**Vendas"** para expandir as primeiras opções: **Dia, Semana, Mês e Ano**.

- 1. Selecione o **Mês** que deseja verificar;
- 2. Selecione a **empresa**;
- 3. Clicando na opção **"Mês"** será exibido os valores diários de vendas, no gráfico:

## Λ **Nota**

Se você clicar em qualquer campo dentro do gráfico ele mudará a opção de visualização para colunas.

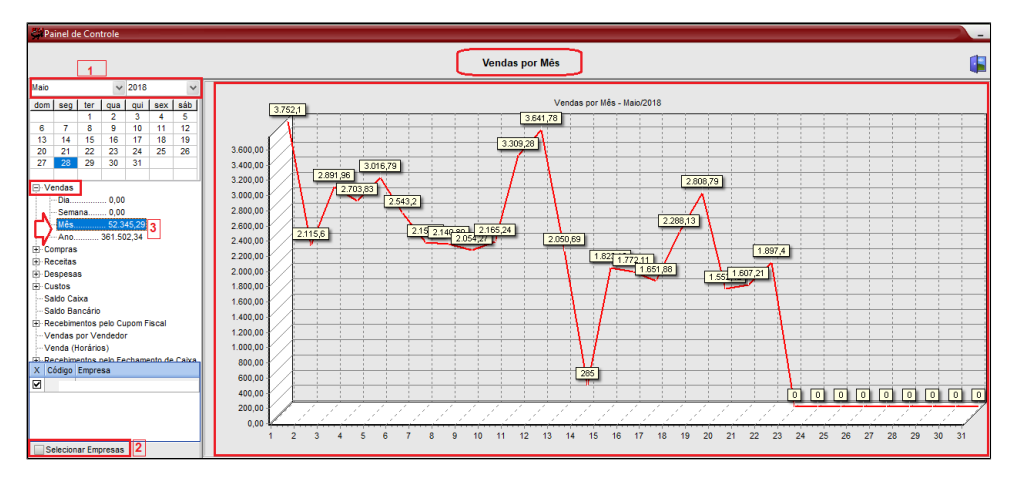

Selecione a opção **semana** para visualizar as vendas por semana. (outra forma de visualizar o gráfico)

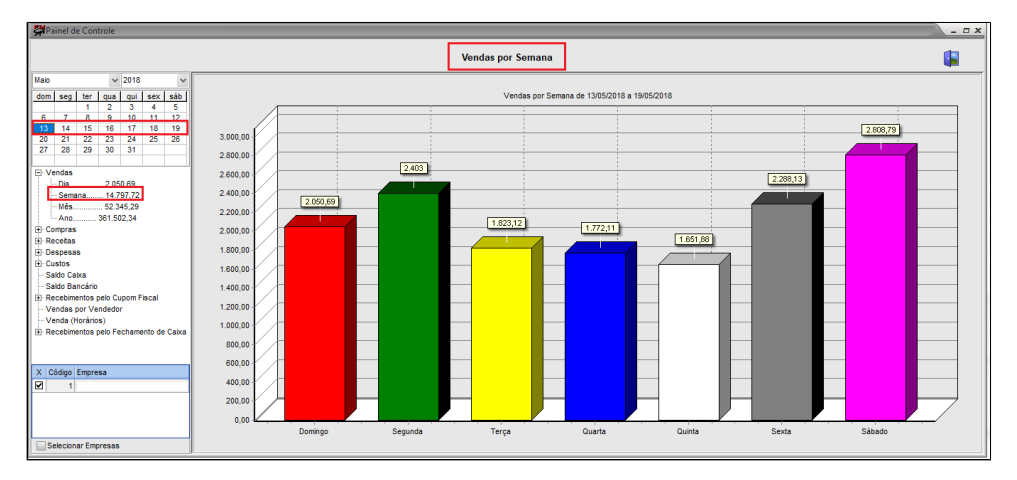

Selecionando a opção "Custos", você poderá verificar os custos diários, semanal e mensal. Estes custos são obtidos pela movimentação de estoque, e poderão ser conferidos com o Relatório de vendas por subcategoria e pelo Relatório Kardex.

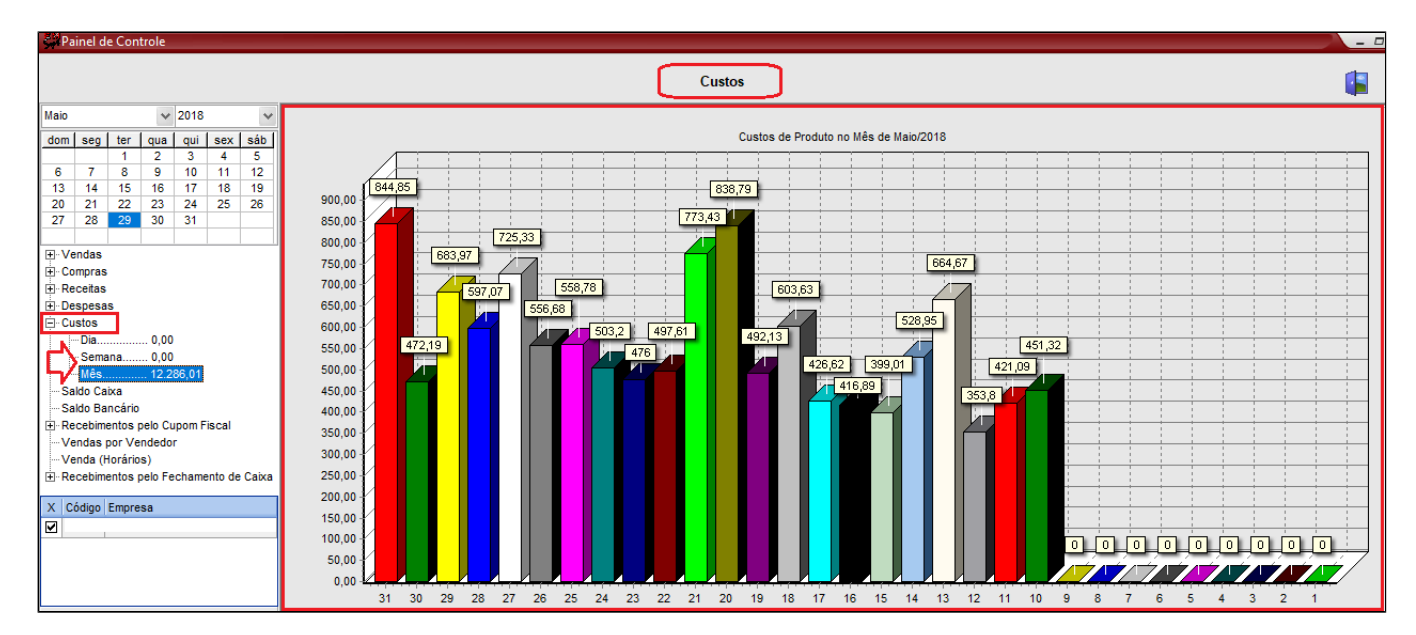

Agora entenda como o **Painel de Controle** pode te ajudar a gerenciar o seu negócio, conhecendo as atribuições das abas: **Vendas**, **Receitas**, **Despesa**, **Compras**, **Custos** e **Recebimentos**

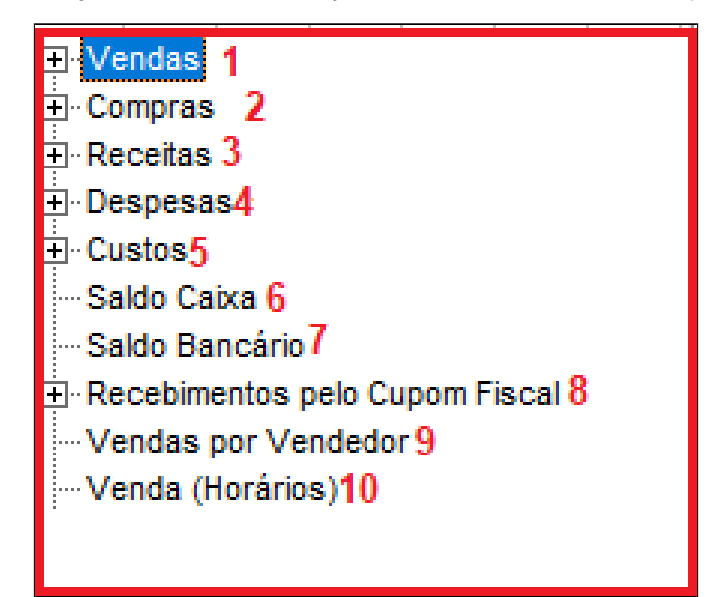

1. Em **Vendas** é possível avaliar o faturamento diário, mensal e anual de vendas, dando uma visão geral, possibilitando uma melhor gestão;

2. Em **Compras,** você poderá visualizar os valores das compras diária, semanal e mensal, separadas por **CFOP** (**Natureza de Operação**) das notas ficais de entrada;

- 3. Nas **Receitas** será exibido os valores totais de receitas (fora vendas) lançadas no EMSys;
- 4. Nas **Despesas** será exibido os valores totais em despesas, não oriundas de notas fiscais;
- 5. Nos **Custos** o gráfico irá exibir os custos totais dos produtos no período;
- 6. O **Saldo Caixa** será mostrado as **entradas, saídas** em **Espécie** dos caixas;
- 7. Em **Saldo Bancário** será exibido as **entradas e saídas** dos bancos utilizados nas movimentações financeiras, assim como os valores conciliados;
- 8. No **Recebimento pelo Cupom Fiscal** é possível analisar as porcentagens das vendas que foram em **cartão** e **dinheiro** consolidadas;
- 9. Em **Vendas por Vendedor** mostra a quantidade vendida por Vendedor.

**10.** Em **Venda (Horários)** é possível se avaliar em quais horários a quantidade vendida é maior ou menor e com isso criar estratégias para o levantamento das vendas.

**O Gráfico de Vendas por Vendedor só irá trazer os resultados quando a loja trabalhar com a seleção de vendedor a cada item.** Λ

## **Está com alguma dúvida?** ⊘

**Consulte todos nossos guias na busca de nossa página principal [clicando aqui](#).**